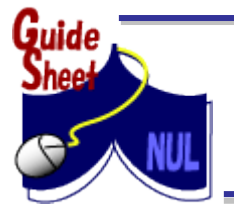

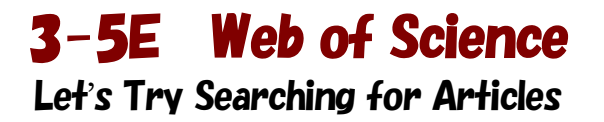

Web of Science contains bibliographic information of important academic journals, covering multidisciplinary fields. You can search for articles by topic, author, and title of the published journal alongside author's affiliation. It also includes information on citing articles, so you can find out the number of cited references, and by following cited references you can assess the development and progress of research.(Please refer to the Guide Sheet 3-6)

For electronic journals contracted with Nagoya University, there is a link directing to the full text, or to the OPAC. You may select databases such as "Web of Science Core Collection" or "MEDLINE", which can be used to search journals, books in the fields of the sciences (1900-), social sciences (1900-), and arts and humanities (1975-). This Guide Sheet explains the process by using "Web of Science Core Collection" as an example. Data is updated weekly.

## $\leq$ Access Method $>$

- 1. Open Nagoya University Library homepage [<http://www.nul.nagoya-u.ac.jp/index\\_e.html>](http://www.nul.nagoya-u.ac.jp/index_e.html)
- 2. In Quick Links select "Search Articles", then select "Web of Science"

※ When accessing from outside of the university, please refer to Guide Sheet 7-1E "Accessing Electronic Journals [and Databases](http://www.nul.nagoya-u.ac.jp/guide/gsheets/7-1e-remote.pdf) Off Campus"

## $<$ Search Order $>$

- 1. Enter search terms and click **Search**
- 2. Search results list will be displayed.
- 3. Click on the title of article to view its details.

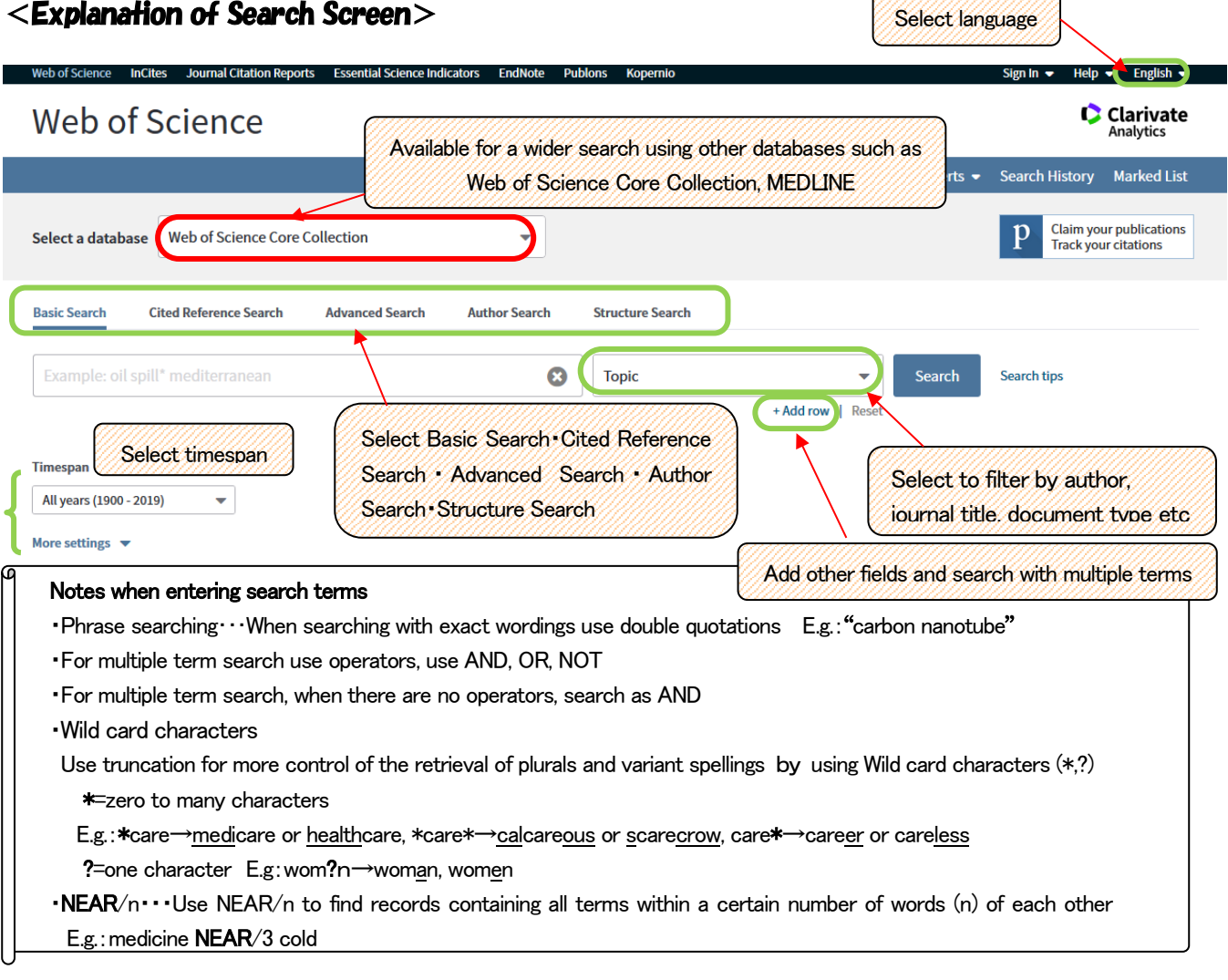

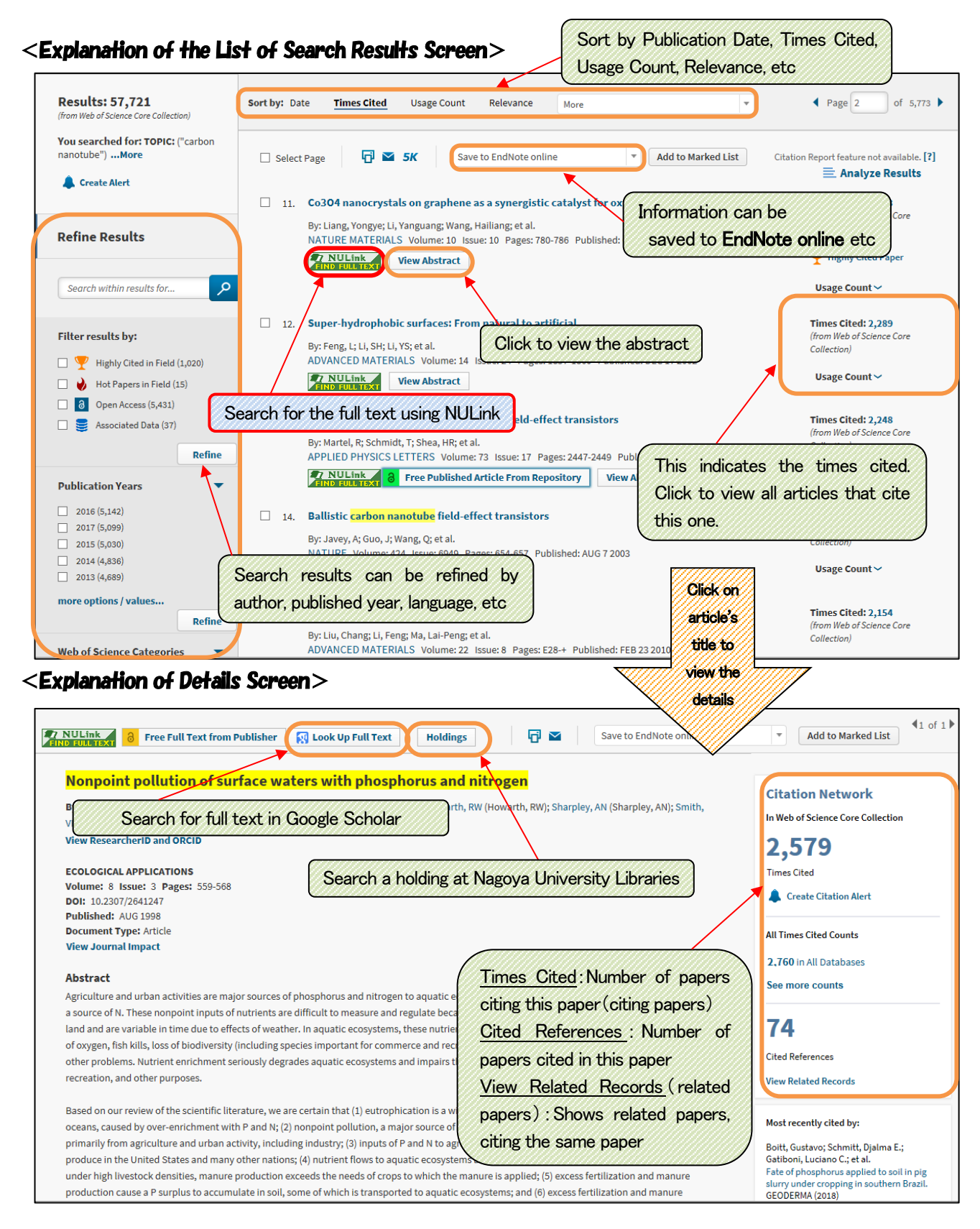

## $\le$ Searching Methods in Details $>$

 On Cited Reference Search please refer to Guide Sheet 3-6. Manual is available at Web of Science explanation page: <http://clarivate.libguides.com/woscc/guides>

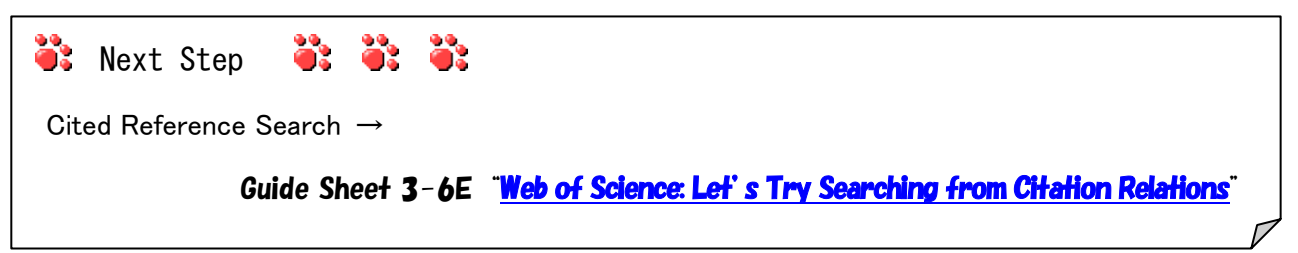